## **Slackware ARM on the Raspberry Pi 1**

Since there are so many ARM devices coming on to the market, it is not possible to provide support for them all in the main tree.

The Raspberry Pi is supported outside of the official Slackware ARM tree by the Slackware community.

## **Slackware releases 13.37, 14.0, 14.2**

Since the release of Slackware ARM 14.0, there have been a number of community efforts to bring Slackware to the device:

Slackware ARM 14.2 is the only available version of Slackware that is officially supported/maintained, that runs on the Raspberry Pi 1. Releases of Slackware ARM greater than version 14.2 are not backwards compatible, since they moved to a hard floating point ABI and has a minimum CPU requirement of ARMv7. The Raspberry Pi 1 only has ARMv6 architecture.

You should follow one of the links in the table below. Each is maintained by a separate author as part of the Slackware-on-Raspberry Pi community.

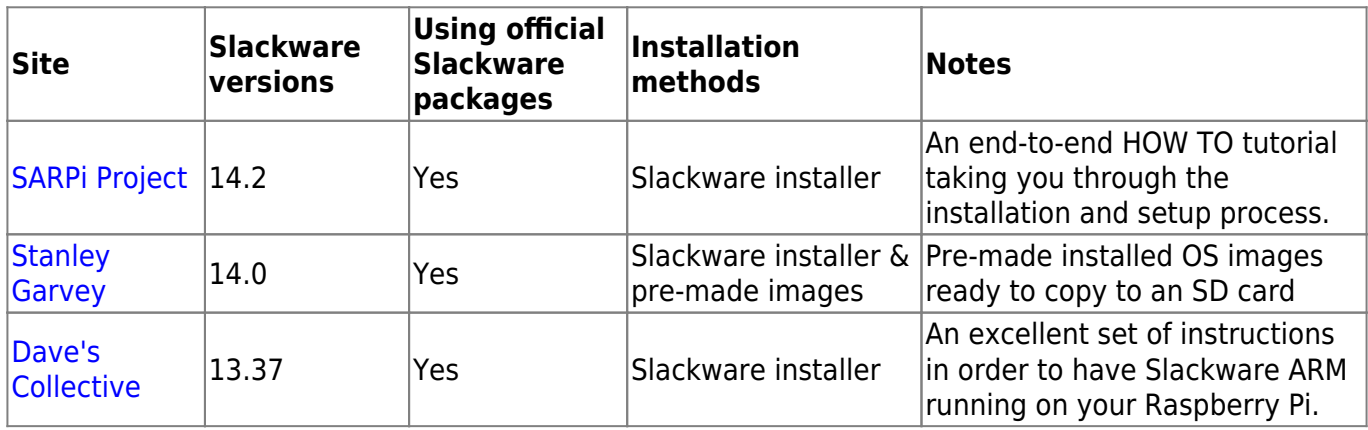

## **Manual installation method**

Although the community does its best to keep up with the hardware changes there may be times when the above notes and images are unusable. If this happens you may work around the problem by using a miniroot image and a functional boot partition from some other source (like borrowing them from rasbian). If the kernel is the only issue you can compile your own kernel from sources (see here for a guide on doing that [http://elinux.org/RPi\\_Kernel\\_Compilation\)](http://elinux.org/RPi_Kernel_Compilation).

Here are the steps involved in setting up a minimal Slackware ARM system from a miniroot image:

Download the current stable raspbian image from<http://www.raspberrypi.org/downloads>Unzip it and mount the partitions therein via loopback and then put all that is needed in a tarball for later use:

```
root@darkstar:/tmp# fdisk -l 2016-05-10-raspbian-jessie-lite.img
```
Disk 2016-05-10-raspbian-jessie-lite.img: 1.3 GiB, 1386217472 bytes, 2707456

sectors Units: sectors of  $1 * 512 = 512$  bytes Sector size (logical/physical): 512 bytes / 512 bytes I/O size (minimum/optimal): 512 bytes / 512 bytes Disklabel type: dos Disk identifier: 0x84f9d19f Device Boot Start End Sectors Size Id Type 2016-05-10-raspbian-jessie-lite.img1 8192 137215 129024 63M c W95 FAT 2016-05-10-raspbian-jessie-lite.img2 137216 2707455 2570240 1.2G 83 Linux root@darkstar:/tmp# losetup -o \$((8192 \* 512)) /dev/loop0 2016-05-10 raspbian-jessie-lite.img root@darkstar:/tmp# losetup -o \$((137216 \* 512)) /dev/loop1 2016-05-10 raspbian-jessie-lite.img root@darkstar:/tmp# mount -o ro /dev/loop1 /mnt/floppy/ root@darkstar:/tmp# mount -o ro /dev/loop0 /mnt/floppy/boot root@darkstar:/tmp# cd /mnt/floppy/ root@darkstar:/mnt/hd# tar vcpzf /tmp/raspbian\_boot\_stuff.tgz boot lib/modules/ lib/firmware opt/vc

Please note the sectors of the beginning of the partitions: 8192 and 137216. We need to multiply these by 512 to get the byte offset for the loop device setup. This is done by  $\frac{1}{2}(8192 * 512)$  and \$((137216 \* 512)). You will need to change these if the image partitioning scheme changes. Now partition and format an SD like this: (NB the "fdisk -l" is just to show how I partitioned my SD)

root@darkstar:~# fdisk -l -u /dev/sde

Disk /dev/sde: 4093 MB, 4093640704 bytes 126 heads, 62 sectors/track, 1023 cylinders, total 7995392 sectors Units = sectors of  $1 * 512 = 512$  bytes Sector size (logical/physical): 512 bytes / 512 bytes I/O size (minimum/optimal): 512 bytes / 512 bytes Disk identifier: 0xd0b5414a

 Device Boot Start End Blocks Id System /dev/sde1 2048 133119 65536 c W95 FAT32 (LBA) /dev/sde2 133120 7995391 3931136 83 Linux root@darkstar:~# mkdosfs -F 16 /dev/sde1 root@darkstar:~# mke2fs -t ext4 -b 4096 -i 16384 -m 0 -L root /dev/sde2 root@darkstar:~# mount -o noatime /dev/sde2 /mnt/hd/ root@darkstar:~# mkdir /mnt/hd/boot root@darkstar:~# mount -o noatime /dev/sde1 /mnt/hd/boot/

It's not a typo I got a bad headache figuring out why it did not work: the boot partition is to me made with id "c" but such small partitions have issues when you try to make a fat32 filesystem on them, you will get an error lamenting some issue with insufficient clusters but some sort of filesystem is made and if you ignore that and proceed you end up with something that does not boot. What you

need to do is actually tell mkdosfs to make a fat16 filesystem and then things start to work right.

Now you can extract the Slackware ARM miniroot and then the raspbian boot stuff.tgz in /mnt/hd. Edit the /mnt/hd/boot/cmdline.txt and add at the end "ro" and check that the root parameter matches the partitioning of the SD.

Edit the fstab to match your formatting (if that was like I suggested it will look like this:)

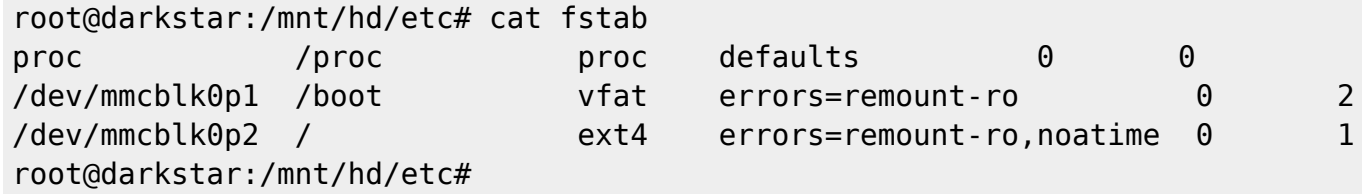

You can now umount the SD, insert it into the RasbberyPI and boot into your Slackware ARM miniroot to add whatever else you need.

I generally add whatever else I need by simply using wget to pull down slackpkg, installing manually the downloaded slackpkg, editing the mirrors file and then install the rest that's needed with slackpkg itself (internet connection is required for this).

You might want to edit or comment the serial console in inittab to suppress the "s0" respawning to fast message.

Incidentally if you download a recent version of raspbian this procedure will create bootable images for the RPi, RPi 2, RPi 3, and RPi Zero.

## **Sources**

- Originally written by [Stuart Winter](https://docs.slackware.com/wiki:user:mozes)
- Contributions by [louigi600](https://docs.slackware.com/wiki:user:louigi600) , [yugiohjcj](https://docs.slackware.com/wiki:user:yugiohjcj) , [streamthreader](https://docs.slackware.com/wiki:user:streamthreader)

[howtos](https://docs.slackware.com/tag:howtos), [hardware](https://docs.slackware.com/tag:hardware?do=showtag&tag=hardware), [arm](https://docs.slackware.com/tag:arm?do=showtag&tag=arm), [author mozes](https://docs.slackware.com/tag:author_mozes?do=showtag&tag=author_mozes)

From: <https://docs.slackware.com/>- **SlackDocs**

Permanent link: **<https://docs.slackware.com/howtos:hardware:arm:raspberrypi>**

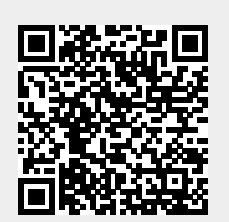

Last update: **2021/05/16 16:59 (UTC)**